# 南开大学商学院 2023年专业学位研究生

## MBA项目线上预面试考生须知

各位考生:

2023年预面试如部分批次面试形式为线上,将使用学信网"招生远程面试 系统", 登录地址为: https://bm.chsi.com.cn/ycms/stu/; 备用系统为飞书视频会议系 统。请考生务必仔细阅读学信网《招生远程面试系统考生操作手册》及《设备 (登录页面可见)和 飞书系统使用指南 要求及操作指南》

([https://getfeishu.cn/hc/zh-cn/articles/360025035993\)](https://getfeishu.cn/hc/zh-cn/articles/360025035993),提前做好充分 准备。

为便于后期沟通,请所有预面试考生扫描下方二维码,添加南开大学商学院 专业学位教育中心官方微信号(或直接搜索微信号:nkzszs),注明考生的真实 姓名和备考城市,以便进入相应 的官方备考群。

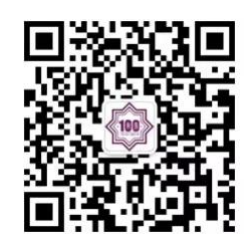

南开大学商学院专业学位教育中心官方微信号

具体预面试流程如下:

#### 一、预面试准备

1. 个人考场准备: 考生需自行准备个人考场, 必须在家、宿舍等地, 严禁在 公共场所和培训机构;在面试当天需向面试秘书展示考场环境,确保整个面试过 程在独立空间独立完成(安静、简洁、明亮不逆光、无遮拦、无死角、可封闭、 只有考生一人出现,也不允许出现其他声音) 。预面试考场内不得放有与面试有 关的任何物品 (如非面试用电脑、平板、手机、书刊、报纸及其他资料等)。面 试期间视频背景必须是真实环境,不允许使用虚拟背景、更换视频背景。面试期 间严禁他人进入考试独立空间,严禁无关人员参与、干扰面试过程,不得由他人 替考,也不得接受他人或机构以任何方式助考。

2. 个人仪表准备: 面试当天考生需着正式服装、得体整洁, 将五官清楚显

露,露出双眼、双耳、双眉;头部面部无遮拦、无装饰物 (如浓妆、口罩、耳机、 耳环、帽子、围巾、有色眼镜等) 。不允许采用任何方式变声、更改人像 (如使 用美颜及滤镜等) ,以确保与照片和身份证清晰比对。

#### : The contract of the contract of the contract of the contract of the contract of the contract of the contract of the contract of the contract of the contract of the contract of the contract of the contract of the contract

(1) 硬件要求:考生需要配备**"**双机位**"**,不许佩戴耳机。双机位模式的配 置详见学信网《招生远程面试系统考生操作手册》及《设备要求及操作指南》 和飞书系统使用指南。建议一机位使用笔记本或台式机,二机位使用手机,手 机配置支架。

双机位的摆放参见图一和图二,第一机位采集考生音、视频源 (摄像头正对 考生正前方) ,考生正面朝向摄像头,距离适中,视线不得离开,保证头肩部及 双手始终出现在视频画面正中间;第二机位采集考生第一机位显示器的音频源、 考生本人左侧后方和前方画面 (摄像头从考生左侧后方,呈 45°拍摄) ,保证 考生及考生面试屏幕能清晰地被预面试组考官看到。在面试过程中考生须与双机 位分别保持合适距离、坐姿端正,积极配合、按考官指令随时进行考生考场环境 的监控、采集。一机位为考生面试界面,考官们通过此界面可以听见考生声音。 二机位仅显示考生的视频画面,不支持音频播放及采集 (即二机位仅显示考生静 音状态的视频画面) 。飞书系统中,请一定用一机位接受邀请,二机位手动输入 邀请码 (邀请码在一机位左上角) ,进入二机位后,立即将二机位静音。

图一:第一机位置于考生正面

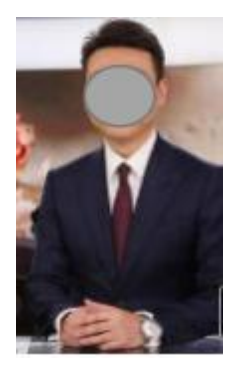

图二:第二机位置于考生左侧后方

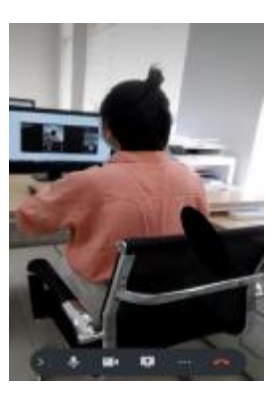

(2) 建议双机位设备连接一种或两种以上优质宽带网、Wi-Fi、4G、5G等网 络,确保面试时网络链接顺畅;面试时请关闭移动设备通话功能 (杜绝电话呼入 ,但当遇网络较长中断与考官组失去联系时,请记得开启通话功能,以便考场助 理及时联系考生) 、第二机位的音频连接、外放音乐、闹钟、即时通讯软件 (如 音视 频软件的通话邀请通知,APP 消息通知) 等可能干扰面试的应用程序或设 置。

#### 4. 软件准备

请仔细阅读学信网《招生远程面试系统考生操作手册》和飞书系统相关要 求, 以下仅供参考。

(1) Windows 和 Mac 台式机及笔记本: 需下载安装最新版 Chrome 浏览器, 其中台式机需提前准备外置摄像头。备用软件飞书客户端。

(2) 手机端: 安卓手机: 需下载安装最新版学信网 APP, 安装时请允许学 信网 App 使用摄像头、扬声器、存储空间、网络等权限,以保证正常进行实人验 证。同时建议安装最新版Chrome浏览器。苹果手机: 需下载安装最新版学信网 APP, 安装后请允许学信网App使用摄像头、扬声器、存储空间、网络等权限, 以保证正常进行实人验证。备用软件飞书客户端。

(3) 学信网书解长书》学信网"招生远程面试系统"及其客户端账号为 考生在预面试报考注册"MBA考生服务管理系统"时申请的账号(手机号); 备 用系统飞书账号,请考生务必自行在考试设备上提前完成飞书视频会议系统的安 装,并使用注册"MBA考生服务管理系统"的手机号进行注册,然后登录飞书即 可自动加入预面试备用群组。请考生随时关注群组通知,以备必要时启动飞书系 统完成预面试。

#### 二、系统登录

3

考生登录学信网"招生远程面试系统"后,请认真阅读学信网用户协议和隐 私政策,勾选"同意"方可讲入系统。详情参见系统操作手册。

#### 三、实人验证

考生首次登录系统,或每次进入考场之前均需要进行实人验证。详情参见 系统操作手册。

#### 四、查阅系统须知、确认准考信息、签订承诺书

考生登录系统后需查阅系统须知、确认准考信息、阅读并同意《诚信预面 试承诺书》。

#### 五、预面试签到、核验原件和系统模拟测试

在确定为线上预面试的面试批次中,考生需根据"MBA考生服务管理系统" 公布预面试资格的《预面试通知书》中要求的时间,登录学信网"招生远程面 试系统"和飞书系统,完成由我中心组织的预面试签到、核验原件及学信网和 飞书双系统的模拟面试测试,以确保预面试的顺利进行。具体安排请考生于测 试日的前一至两天在南开大学商学院专业学位教育中心官方网站查看具体通知。 请注意:此环节与正式预面试通常不在同一天进行,请考生务必注意,提前预 留好时间,准时上线。规定时间内未完成此环节或不合格者,不能参加预面试 当天的正式面试。

#### 六、预面试当天

面试当天,请考生务必按照《预面试通知书》规定时间准时登录学信网面 试系统,进行预面试报到、身份确认、面试设备及环境确认、候场、面试等。 请考生查阅"MBA考生服务管理系统"的《预面试通知书》,阅读确认预面试时 间安排(考生在"MBA考生服务管理系统"中确认通知书的同时需自主选择预面 试场次,请考生慎重选择并合理安排面试时间,一旦选定则不能更改,请考生 知悉)。

1.登录报到、信息核验和候考

考生需严格按照规定的时间提前登录系统,点击"进入考场",按照系统 提示进入候考区等待面试邀请的发送。收到面试邀请后,依次接通一机位和二 机位,按照面试助理的要求出示身份证件等进行身份信息核验并核对考试时间。 考生手持身份证并确保与本人面部同框,以确保与照片和身份证清晰比对(如 图五) ;与面试助理互动测试音视频功能;根据考试工作人员的指令,手持摄

像头,环绕360°展示本人应试环境,以确定是否符合要求。全部完成后在候考 区耐心候考。

图三:考生验证图例

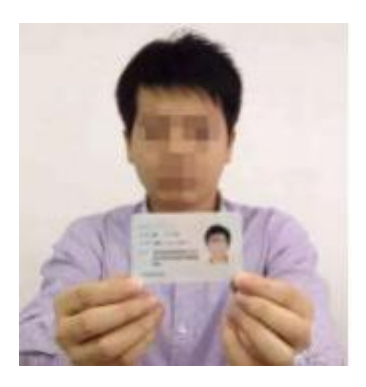

2.正式面试:

(1) 考生再次收到面试邀请后,进入正式面试。面试结束后,会收到面试 已结束的提示,点击【确认】即退出考场。

(2) 考生面试过程中应全程保持在线,自觉服从考试工作人员安排。如遇 偶尔网络掉线或画面不清等故障,须保持联系,听从考官组及主管部门集体研判。

(3) 考生在面试过程中,可以点击"弃考"按钮,放弃本次考试,成绩按 零分计算,责任由考生自行承担。

### 七、注意事项

1.线上预面试为远程实时视频方式,请考生务必在面试前按照系统操作手 册和面试须知要求提前做好所有关于视频设备、环境、材料及用品等准备工作, 确认充分了解并熟悉所有相关操作。因考生没有履行上述要求而影响预面试结 果,责任由考生本人负责。

2.我校将对考生资格进行严格审查,运用"人脸识别"、"人证识别"的 "两识别"技术,将预面试录制视频中的考生照片与"报考库"、"学籍学历 库"、"人口信息库"、"预面试材料"等进行比对,加强考生身份审查核验, 严防预面试"替考"。一经发现替考,取消考试资格。

3.考生应保证按要求如实、准确提交和出示各项材料。对不符合规定或弄 虚作假者,一经查实,取消预面试资格。

4.考生预面试当天应按规定的时间准时报到,迟到或擅自提前退出考场的 考生,视为放弃预面试资格。

5. 预面试过程中, 考生应当自觉服从考试工作人员管理, 遵守考场纪律, 遵从考试工作人员指令,不得以任何理由妨碍考试工作人员履行职责。对于违 反考试管理规定和考场纪律者,按相关规定给予处理。

6.预面试是南开大学商学院专业学位教育中心 MBA 项目招生考试的一部分, 预面试内容属于学校机密。考生须对预面试环节、预面试过程进行保密,严禁 泄露预面试相关内容。预面试过程中严禁考生录音、录像和录屏,禁止以任何 形式传播、泄露或公布预面试相关内容,若有违反,将按考试违规违纪予以处 理, 构成违法犯罪的,依法追究法律责任。考生应自觉树立遵章守纪、诚实考试 的意识。预面试期间,考生应自觉遵守我校考场规则及考生所签署的《诚信预面试 承诺书》等内容。对在研究生考试招生中违反考试管理规定和考场纪律,影响考试 公平、公正的考生一律按《中华人民共和国教育法》 及《国家教育考试违规处理办 法》(教育部令第 33 号)严肃处理。

7.我院将对网络预面试全程录音录像存档。入学后3个月内,对所有考生进 行全面复查。一旦发现有作弊或违规行为,将取消录取资格甚至取消学籍。情 节严重者依法追究法律责任。

8. 有关学信网"招生远程面试系统"相关技术性问题,请咨询学信网: 010 -67410388。有关飞书系统操作的相关技术性问题,请咨询飞书助手或客服;有 关预面试相关政策性问题,请考生密切关注南开大学商学院专业学位教育中心 官网发布的相关通知或官方备考微信群通知,咨询电话022-

23501128/23509396(如遇电话忙碌可添加官方微信nkzszs进行咨询)。因远 程面试系统、网络环境等原因,可能会对预面试过程进行相应调整并通知考生, 请考生保持密切关注并予以理解。

预祝所有考生预面试顺利!

南开大学商学院专业学位教育中心

2022年7月4日

5